# **K6Bt**

# Bluetooth Serial Adapter

Extended Protocol Documentation

Version 1.1 final

For newest version email to Clemens Gerlach <gerlach@k6-team.de>

Nov 1, 2011

### **1 Introduction**

The K6Bt Bluetooth Serial Adapter is designed to be operated with glider avionics. For communication between the instruments or for supplying data to an attached PDA these instruments normally utilize proprietary NMEA-0183 sentences send over a serial RS-232 interface. Newer PDAs (e.g iPAQ 210) do not provide any serial interface on their extension port. To connect the avionics to such PDAs the K6Bt operates as transparent Bluetooth Serial Adapter.

During normal operation the communication happens at a constant serial baud rate. Since a bluetooth connection always runs at constant speed the baud rate for the serial interface can be set at the K6Bt using either DIP switches or jumpers (see chapter [2\)](#page-2-0). Problems arise when the attached device (logger/flight computer) needs to communicate at non-constant baud rates. These situations normally happen when the instruments are in direct communication with the PDA for setup, waypoint uploading or flight downloading. An example is the Volkslogger by Garrecht Avionik GmbH which can change it's baud rate during flight declaration and downloading.

### 1.1 Bluetooth SPP

The K6Bt uses the Bluetooth Serial Port Profile (SPP). The connection at the PDA shows up as a virtual serial port. This virtual port can be used by any application using the OS's API just as any normal physically available serial interface . The virtual COM port also allows setting of it's baud rate. It's important to know that this baud rate does **not** affect the data throughput for the bluetooth connection. The baud rate setting is just for the virtual (emulated) serial port and has no impact on the transmission speed between the PDA and the K6Bt.

The Bluetooth SPP profile protocol requires that the virtual serial port parameters (including the baud rate) are send as informational messages to the attached device. Thus (in theory) the K6Bt should be able to decode these messages and set it's physical serial port parameters accordingly. Sadly, during development of the K6Bt it revealed that the information about changed serial port configuration is not always send by the bluetooth stack of the PDA's or PC's operating system. Even worse every stack seems to behave different, some of them even send wrong information.

If you like to confirm or "play" with this behavior, we can supply a debugging firmware for the K6Bt which decodes this informational bluetooth messages as human readable text.

### 1.2 Baud rate changing: The K6-Team way

For a reliable product we decided not to rely on the bluetooth informational messages for changing the baud rate. Thus the K6Bt can be operated in two modes:

- 1. For simple communication a fixed baud rate can be set on the DIP switches/jumpers at the K6Bt. This baud rate never changes on the serial line regardless what the application on the PDA sets on the virtual com port.
- 2. The K6Bt can be switched into a mode where the application on the PDA is able to change the serial baud rate by using a proprietary protocol. This protocol is designed to be easily implemented in the serial driver of any application, thus requiring only little changes to existing implementations.

# <span id="page-2-0"></span>**2 K6Bt Settings**

### 2.1 Firmware < 2.0

The most important settings of the K6Bt Bluetooth Serial Adapter can be changed by using the DIP switches numbered 1 to 6. The following tables outline their assignment.

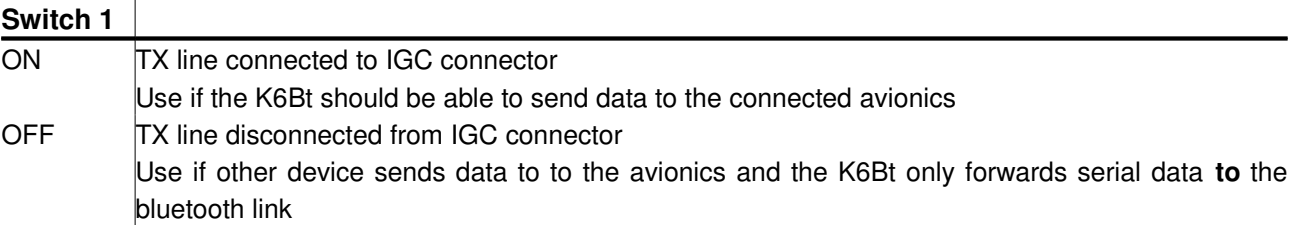

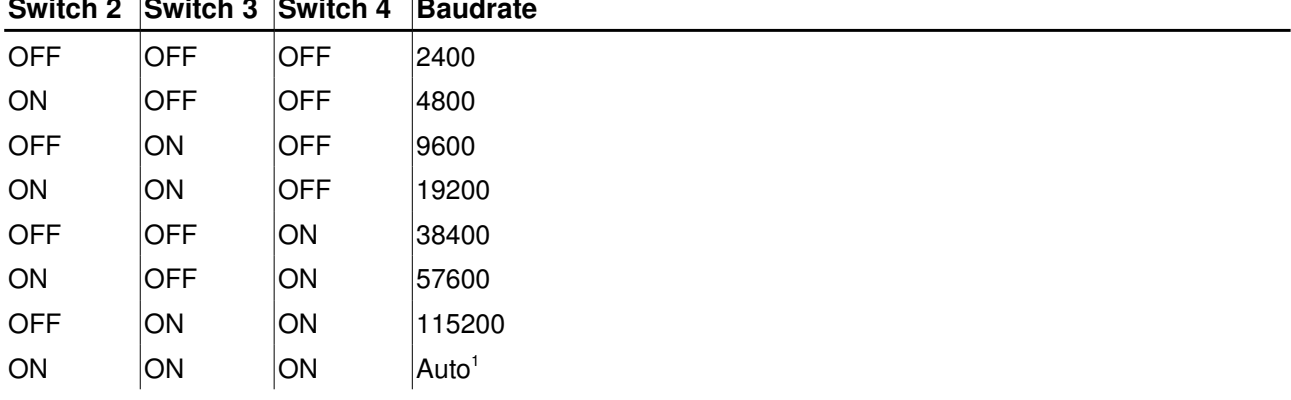

# **Switch 2 Switch 3 Switch 4 Baudrate**

#### **Switch 5**

ON Enable protocol extensions. All commands and protocol descriptions in this document only apply if switch 5 is set ton ON

OFF Disable protocol extensions. The K6Bt transparently forwards all data between the bluetooth link and the serial line using the baud rate set by switches 3,4 and 5. The protocol description throughout this document do no apply.

#### **Switch 6**

Not used by current firmware

Setting of the Bluetooth ID and the Bluetooth PIN can be done by connecting the K6Bt using a crossed (RX and TX lines) cable to the PC and using a terminal software (e.g. Hyperterm) at 19200 Baud. To enter the configuration menu send three times 'k' to the K6Bt within 3 seconds after power-up (while both LEDs are on).

<span id="page-2-1"></span><sup>1</sup> Baud rate setting "Auto" tries to automatically detect the serial baud rate of the connected device. This only works if the device sends NMEA-0183 conforming sentences (at least one sentence per second). During the search for the correct baud rate the red LED flashes twice. As soon as the baud rate is detected the red LED stays of.

### 2.2 Firmware >= 2.0

 $\overline{1}$ 

In newer versions of the K6 Bt most of the settings are done in the setup menu accessed by a terminal software and serial cable. Please consult the K6 Bt manual on how to change the settings.

Within the setup menu the proprietary K6 Bt protocol can be enabled or disabled. The baud rate setting on the serial port is done using jumpers on the circuit board:

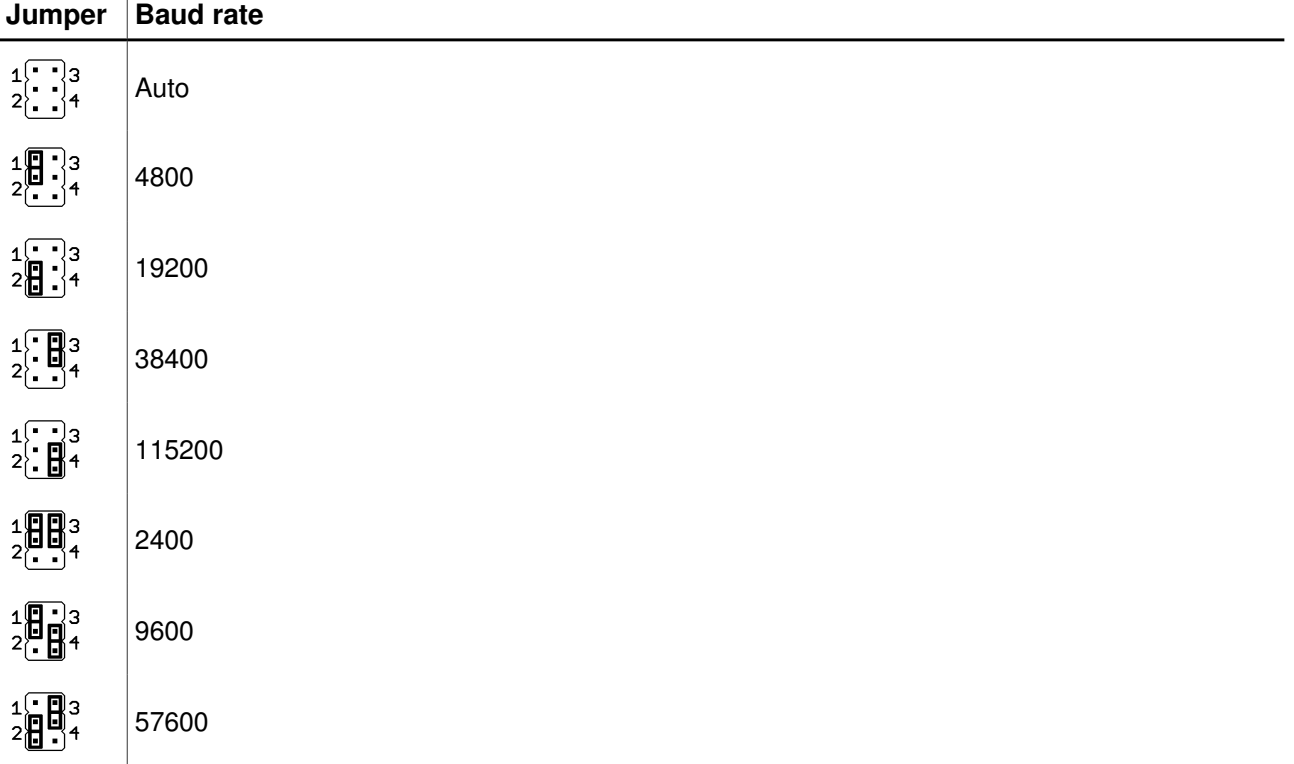

# **3 Protocol**

The K6Bt transparently forwards data from the bluetooth connection to the serial port except when receiving the escape character 0xa5. Upon reception of 0xa5 the K6Bt enters command mode. In command mode the next received byte (command) determines the action to be performed. After receiving the command byte the K6Bt continues with transparent forwarding until the next escape character is received.

After executing the command no confirmation is send back via the bluetooth connection (exceptions are the "Get Identification, binary" and "Get Identification, NMEA" commands. See below.)

Reception of an illegal command byte after the escape character is silently ignored and the K6Bt returns to transparent forward.

Data from the serial port is always forwarded to the bluetooth connection and even the byte 0xa5 triggers no specific action.

By choosing the escape character as 0xa5, protocols using only ASCII characters (< 0x80) do not need any modification. When binary data is transfered from the bluetooth connection to the serial port every occurrence of 0xa5 in the payload data just needs to be doubled (see command 0xa5).

The following commands are currently implemented (Version 1.0):

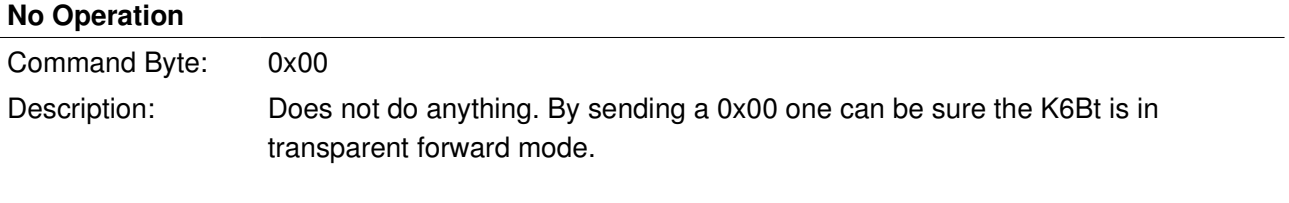

#### **Send 0xa5**

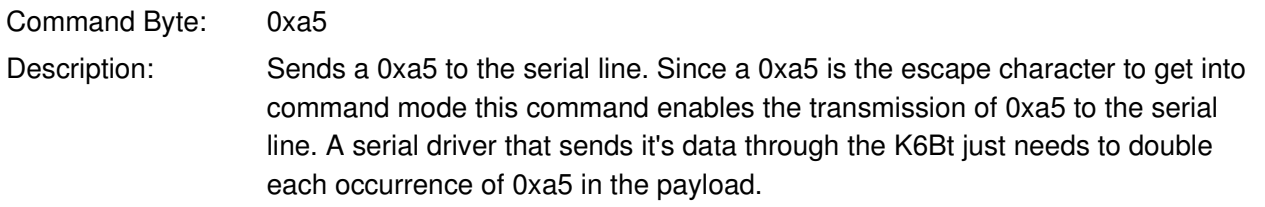

### **Get Identification, binary**

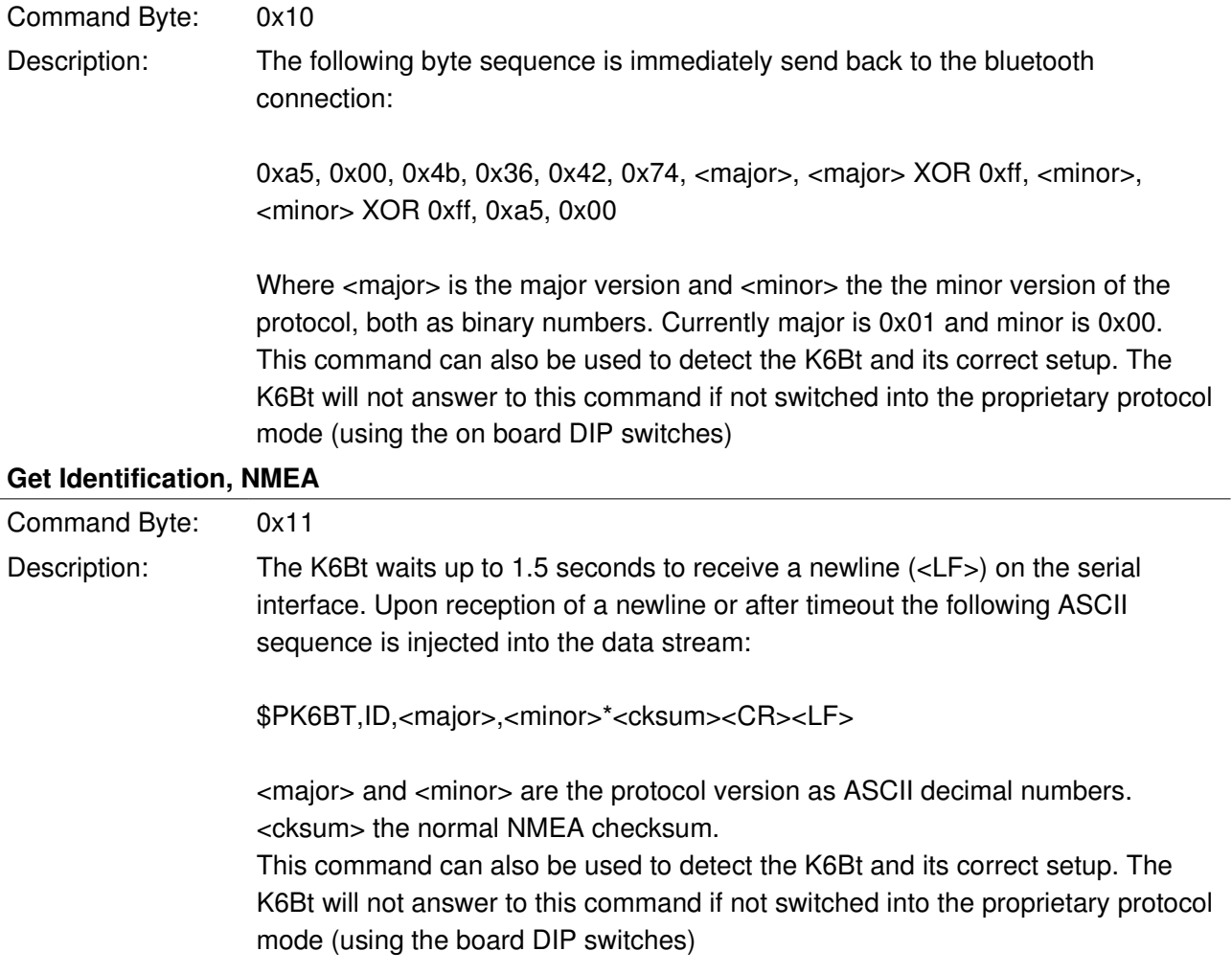

#### **Change baud rate, wait**

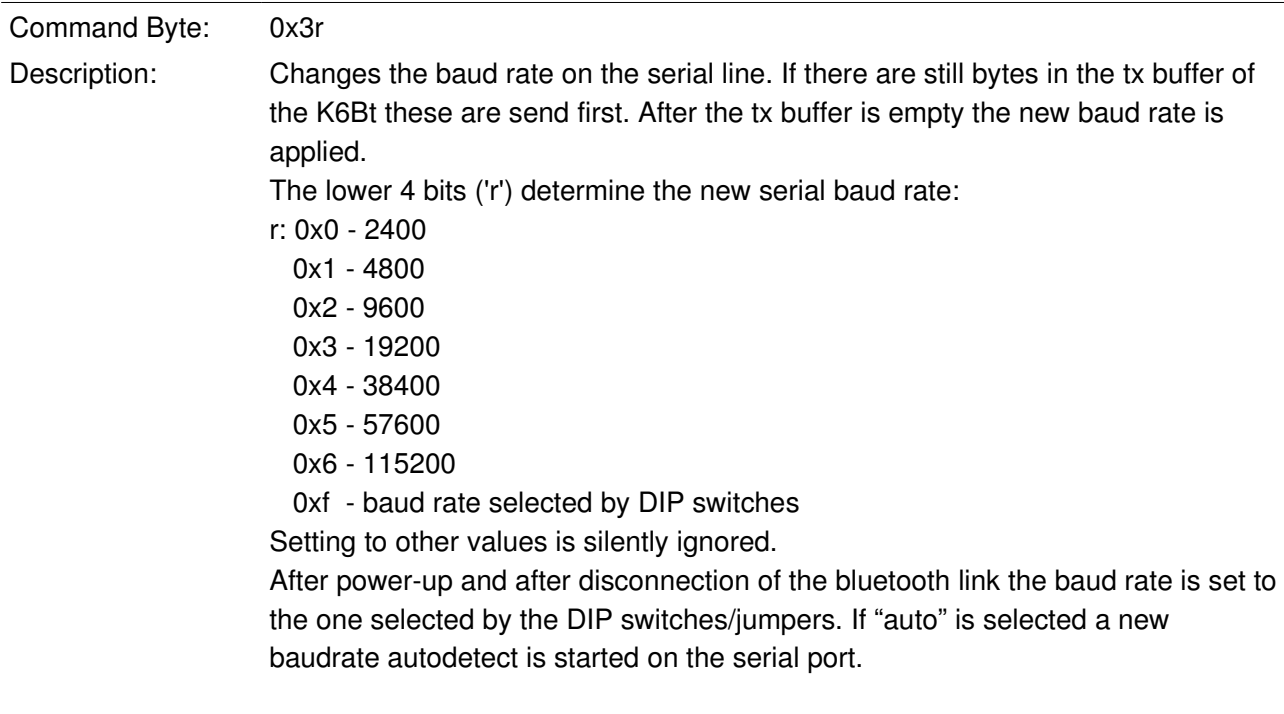

#### **Flush buffers**

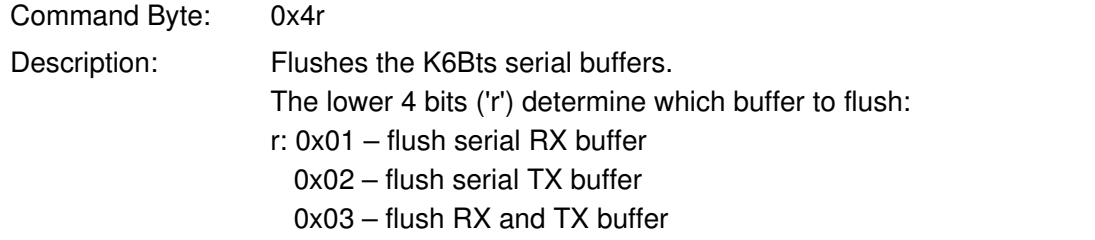

### **4 Debugging**

On request we provide a firmware for the K6Bt which prints out the bluetooth port configuration requests as well as the decoded proprietary protocol messages on the serial port. To see these messages the K6Bt should be connected to a serial terminal (using a crossed cable) listening at 115200 Baud (8N1).

### **5 Document Changelog**

#### Apr 28, 2008

• Development firmware version 01a\_dev; Initial release

Jul 19, 2008

- Added K6Bt settings section
- Changed protocol section to reflect development firmware 01b\_dev

#### Oct 12, 2008

- Updated Firmware Changelog (v01c\_dev, v01d)
- Changed document version to v1.0 final

#### Nov 01.2011

- Note in "Change baud rate, wait" command, that DIP switch/jumper selected baudrate is selected after bluetooth link disconnect
- Added setup/jumper settings for Hardware >= 8.1.0, Firmware >= 2.1 (new version)
- Changed document version to v1.1 final

# **6 Firmware Changelog**

#### **v01a\_dev (Apr 2008)**

• Initial development version release

#### **v01b\_dev (Jul 2008)**

- added "Flush buffers" command (0xa5 0x4r)
- removed "Change baud rate, flush", use "Flush buffers" followed by "Change baud rate, wait" instead
- Baud rate can be changed to DIP switch setting (0xa5 0x3f)
- Changed behavior after startup in extended protocol mode: Starts up using the baud rate selected by the DIP switches (old behavior was to disable the serial port until the baud rate was set the first time).
- Changed behavior: After closing the bluetooth connection the baud rate is set back to the one selected by the DIP switches. If the DIP switches select "Auto" the baud rate gets detected again (like at power-up).

#### **v01c\_dev (Oct 2008)**

- fixed a bug causing loss of data at high data rates ( $rs232 \rightarrow bt$ )
- setup menu always shows baud rate chosen by DIP switches even if the proprietary protocol is enabled
- paired devices get removed after pin change
- id is set to "K6Bt" (without braces) if user settable part is empty

#### **v01d (Oct 2008)**

• no changes. First public "non-development" release

#### **v2.1 (Nov 2011)**

- new version system (different versions for HW and FW)
- ported to new K6 Base hardware/processor platform
- better buffer management allows datastream of continuous 115200 baud RS-232  $\rightarrow$  Bluetooth without losing data
- fixed bug that prevented the K6 Bt from returning it's ID (Commands "Get idetification, binary" and "Get identification, NMEA") when the serial port was busy with autobauding.